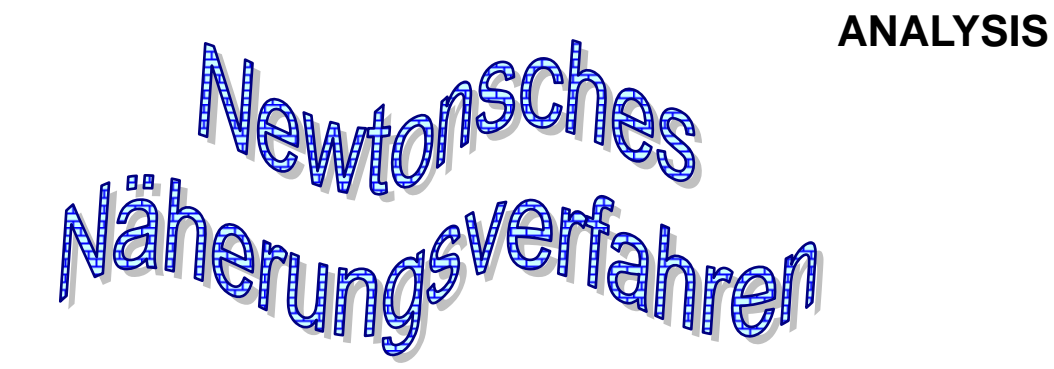

# **Näherungsweises Lösen von Gleichungen**

Näherungsweises Lösen von Gleichungen<br>
mit speziellen Methoden für CAS-Rechner<br>
TI Nspire und CASIO ClassPage<br>
Viele Musteraufgaben<br>
und Trainingsaufgaben<br>
(COC)<br>
Datei Nr. 41 150<br>
Theorieteil neu geschrieben!<br>
Stand 11. A mit speziellen Methoden für CAS-Rechner TI Nspire und CASIO ClassPad

## **Viele Musteraufgaben und Trainingsaufgaben**

Datei Nr. 41 150

Theorieteil neu geschrieben!<br>Stand 11 April 25 Stand 11. April 2008

Friedrich W. Buckel

INTERNETBIBLIOTHEK FÜR SCHULMATHEMATIK

www.mathe-cd.de

# Vorwort

Dieser Text wurde überarbeitet und durch Verfahren ergänzt, wie man mit CAS-Rechnern das Newtonsche Näherungsverfahren anwendet.

Man werden fragen: Wieso benötigt man mit einem CAS-Rechner noch das Newtonsche Näherungsverfahren? Ein solches Gerät kann doch ohnehin Näherungswerte berechnen!

Die Antwort ist klar: Wir wollen doch, dass unsere Schüler den CAS-Rechner als Hilfe einsetzen. Es darf nicht so weit kommen, dass wir wichtige Methoden weglassen, nur weil wir solch tolle Rechner haben. In einer Prüfungsaufgabe könnte und sollte daher zum Beispiel Folgendes stehen:

#### **Löse die Gleichung …. Näherungsweise mit dem Newtonschen Iterationsverfahren. Schreibe alle Zwischenschritte auf, verwende Deinen CAS-Rechner nur als Berechnungshilfe.**

Demoseiten für www. Nur so können wir einigermaßen sicherstellen, dass die Schüler trotz CAS-Rechner die wichtigsten Methoden lernen, die zu einem Mathematik-Abitur nun einmal gehören – wobei man sich durchaus streiten kann, ob das Newtonsche Näherungsverfahren mit steigender Dichte der CAS-Rechner oder Grafikrechner noch dieses Bedeutung behalten wird.

## **1 Worum geht es denn überhaupt?**

Für die Gleichung  $x^3 - 3x - 6 = 0$  lernt man in der Schule kein Lösungsverfahren. Für viele andere Gleichungen gibt es nicht einmal eines, das zu einer exakten Lösung führt. Daher hat Newton sich folgendes Verfahren ausgedacht.

Diese Gleichung  $x^3 - 3x - 6 = 0$  kann man als die Berechnungsgleichung für die Nullstellen der Funktion f mit  $f(x) = x^3 - 3x - 6$  interpretieren.

Nebenstehend das Schaubild dieser Funktion. Dieses kann man sich durch eine software erstellen lassen, oder manuell skizzieren, indem man sich (mit einem Taschenrechner) einige Punkte berechnet. Man erkennt, dass die Nullstelle (das ist die Schnittstelle – nicht der Schnittpunkt – der Kurve mit der x-Achse) zwischen 2 und 3 liegt, geschätzt bei 2,4.

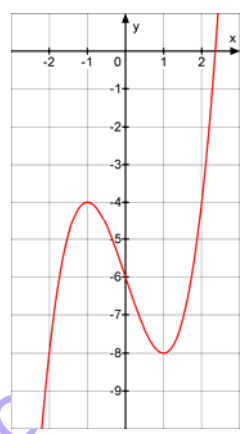

Weit verbreitet sind inzwischen sogenannte Grafikrechner, die Kurven zeichnen können und auch meist schon Näherungslösungen und Nullstellen ausgeben können.

#### **1. Beispiel: CASIO fx-9860G (Grafikrechner)**

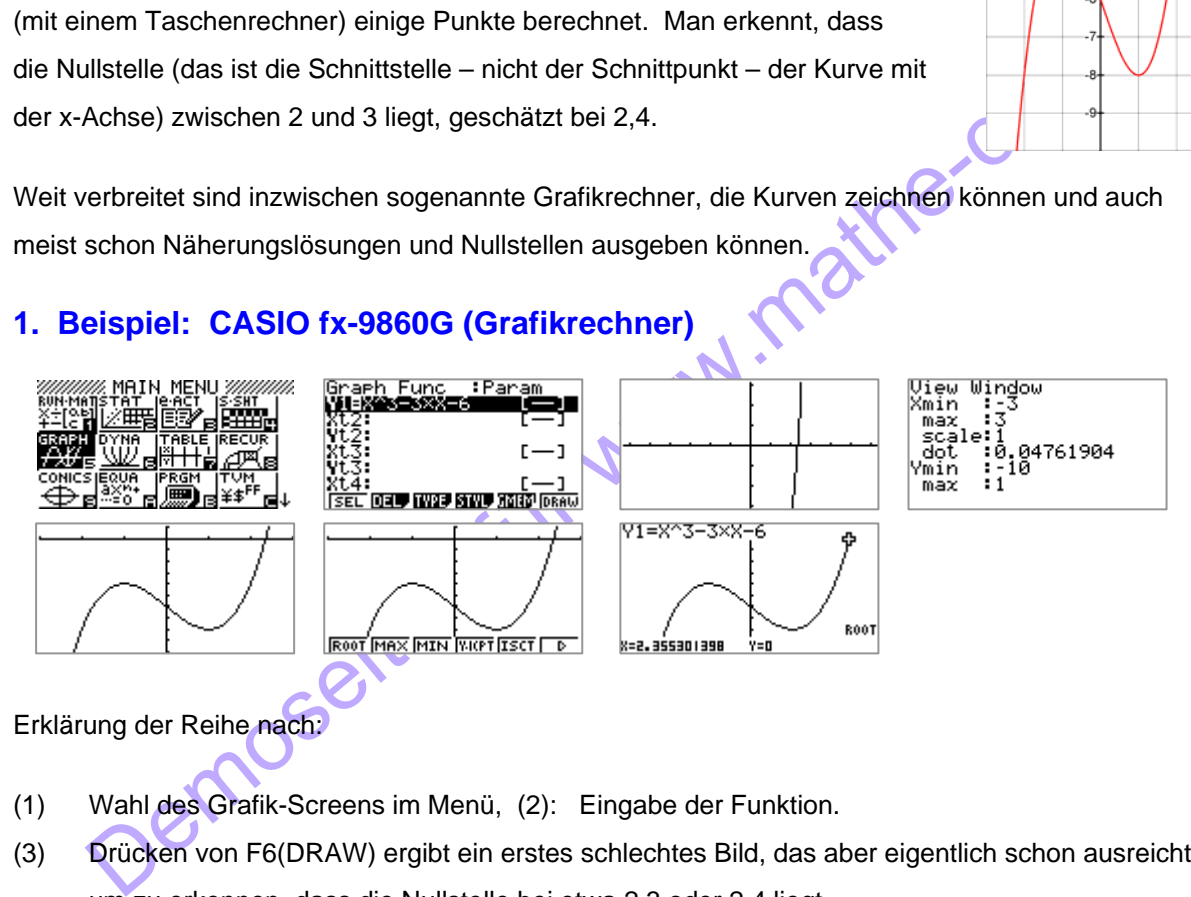

Erklärung der Reihe nach:

- (1) Wahl des Grafik-Screens im Menü, (2): Eingabe der Funktion.
- (3) Drücken von F6(DRAW) ergibt ein erstes schlechtes Bild, das aber eigentlich schon ausreicht, um zu erkennen, dass die Nullstelle bei etwa 2,3 oder 2,4 liegt.
- (4) F3 führt zur Fenstereinstellung. (5) Nach EXE erhält man das bessere Bildchen.
- (5) F5 (G-Solve) führt zum Menü am unteren Rand.
- (6) F1 (Root) führt zur Nullstellenberechnung, die man als 2,35530… ablesen kann.

CAS-Rechner können mehr. Zwei Beispiele sollen zeigen, was sie können:

### **2. Beispiel: CASIO fx-ClassPad (CAS-Rechner)**

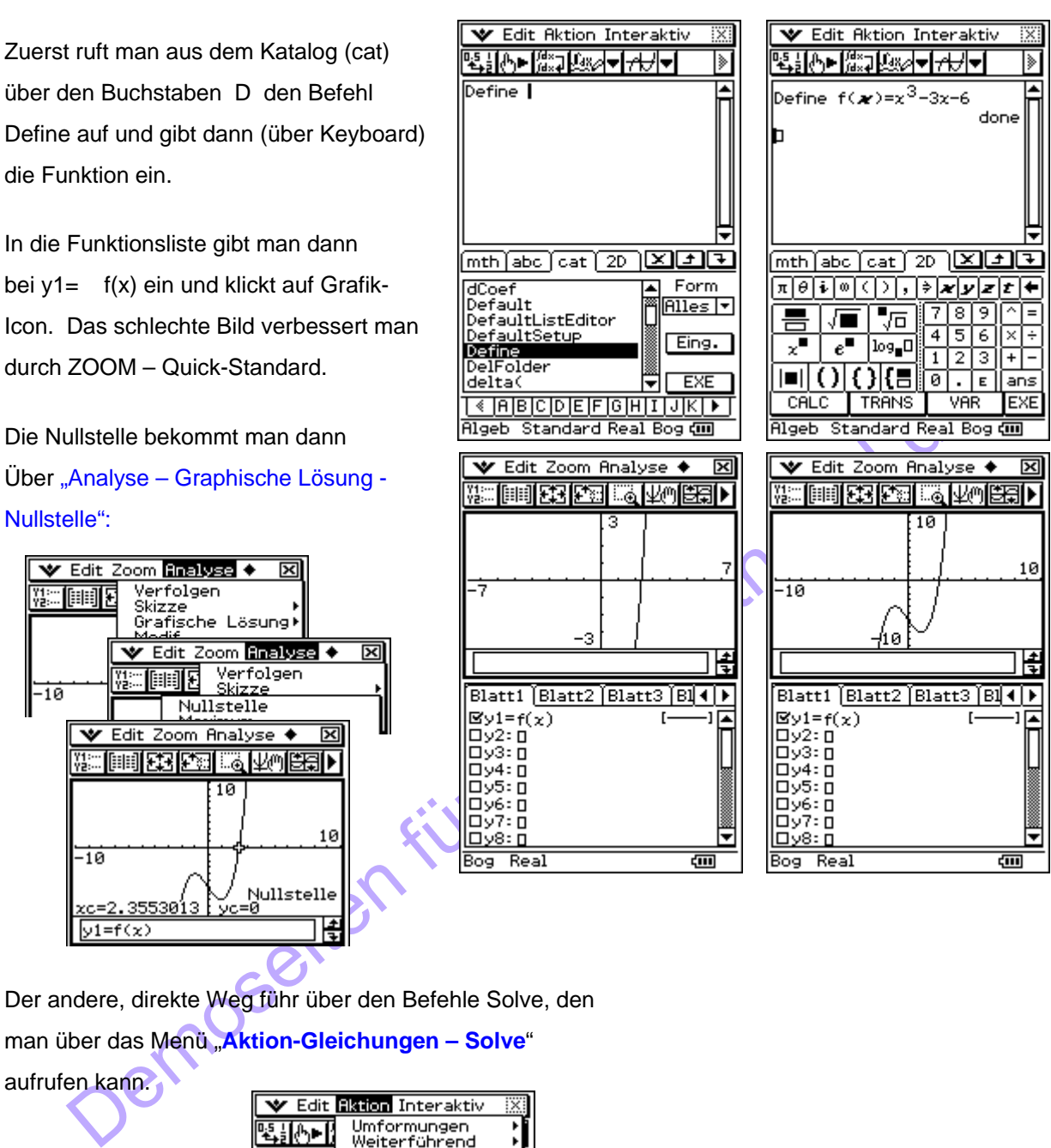

Der andere, direkte Weg führ über den Befehle Solve, den man über das Menü "**Aktion-Gleichungen – Solve**"

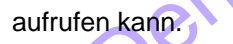

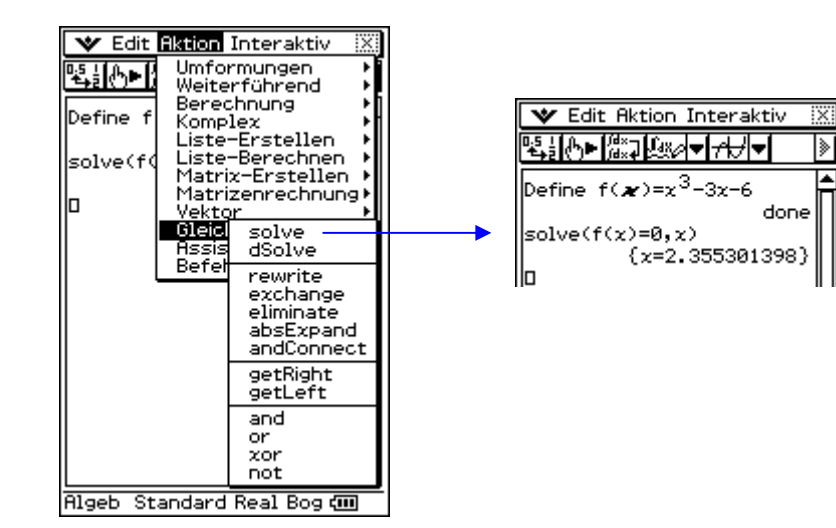

#### **3. Beispiel: TI** Nspire CAS **(CAS-Rechner)**

1. Möglichkeit: Man lässt über den Solve-Befehl  $\binom{m}{4}(4)(1)$  lässt man sofort die Gleichung lösen.

2. Möglichkeit: Man definiert zuerst die Funktion über den Befehl  $\binom{m \text{enul}}{1}$ . Ihre Nullstelle wird mit Solve berechnet.

3. Möglichkeit: Über die Grafik, also das Schaubild der Funktion. Lässt man sie im Grafikscreen darstellen, sieht sie zunächst mäßig gut aus. Über das  $\binom{2}{4}$  (Fenster) (2) (Zoom-Rahmen)

Gelingt diese Ansicht:

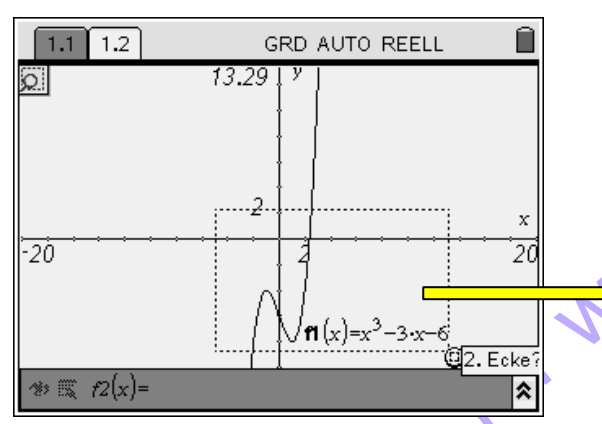

Nun bewegt man den Cursor-Pfeil zur Nullstelle, worauf er sich in eine Hand verwandelt. Dann betätigt man das Menü

 $\binom{[menu]}{6}$  (Punkte & Geraden) (2) (Punkt auf),

verwandelt sich der Cursor in einen Stift. Dazu werden ganz fein die Koordinaten des angezeigten Punktes eingeblendet. Diese kann man durch Verschieben des Pfeils verändern. Mit ( $\frac{2}{\sqrt{10}}$  fixiert man sie.

Ist die y-Koordinate fast 0, dann gibt die x-Koordinate einen Näherungswert für die Nullstelle an.

Das sind verschiene Möglichkeiten für die Nullstellenbestimmung.

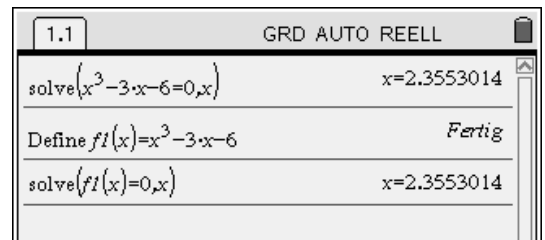

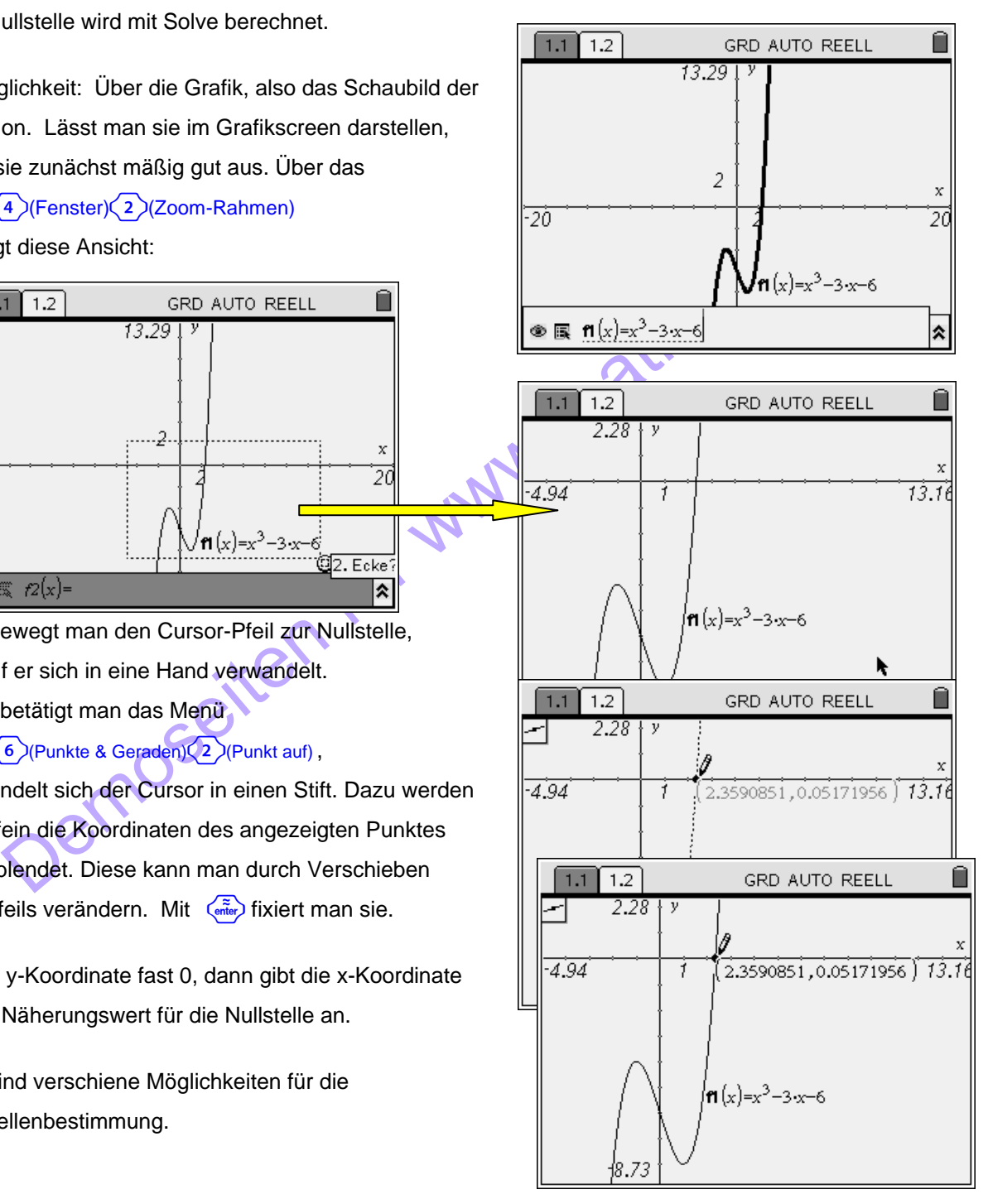

## **2 Newtons Idee mit der Tangente**

#### **2.1 Warum die Tangente hilft**

Es soll die Nullstelle der Funktion  $f(x) = x^3 - 3x - 6$  berechnet werden. Die Gleichung ist für uns nicht exakt lösbar, also benötigt man ein Näherungsverfahren. Das nach Newton benannte Verfahren bedient sich der Tatsache, dass eine Tangente "eine Zeit lang" nahe bei der Kurve verläuft, also die x-Achse nicht weit weg von der Stelle schneidet, wo die Nullstelle liegt – wenn der Berührpunkt nahe genug an der Nullstelle liegt.

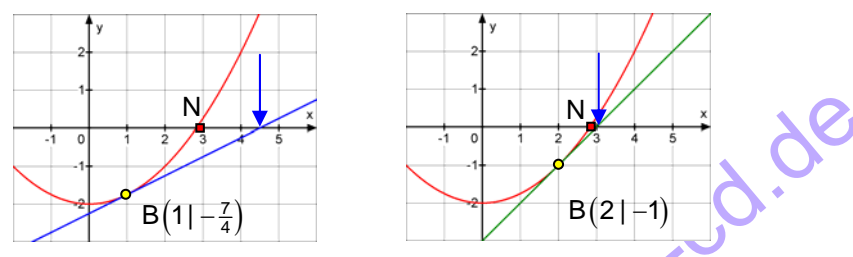

Die Nullstelle der Tangente liegt in der linken Abbildung weiter von der der Kurve weg als in der rechten. Newtons geniale Idee lag darin, dass man sich schrittweise der Kurven-Nullstelle annähern kann, wenn man so vorgeht:

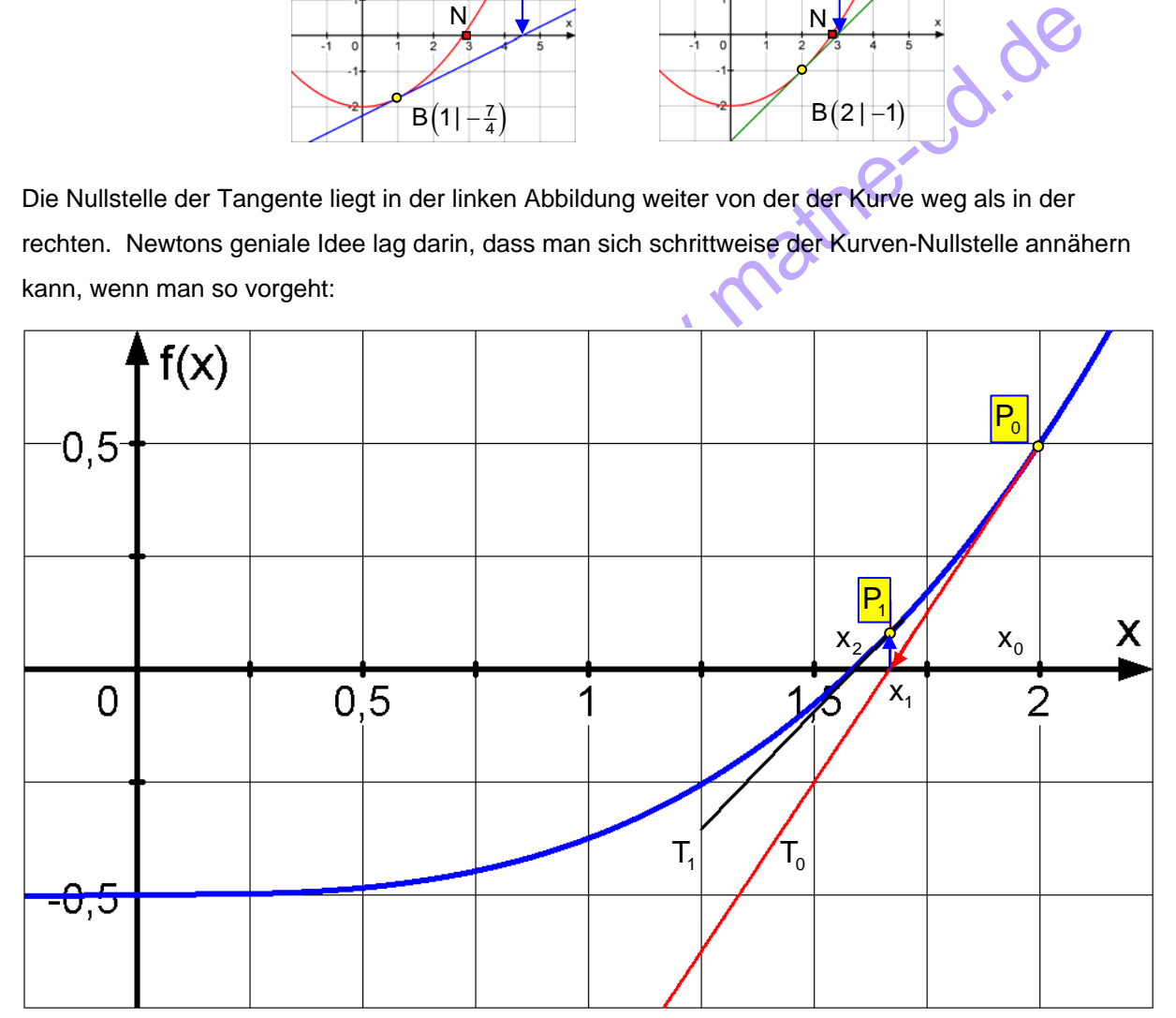

Zunächst beginnt man mit einem sogenannten Startwert x<sub>O</sub>, der in der Nähe der Nullstelle liegt, hier ist es  $x_0 = 2$ . Im zugehörigen Kurvenpunkt  $P_0(x_0 | y_0)$  erzeugt man die Tangente T<sub>0</sub>. Wenn die Situation nicht ungünstig gewählt ist (was leider vorkommen kann), dann liegt die Nullstelle x<sub>1</sub> dieser Tangente T<sub>o</sub> näher an der Kurvennullstelle als x<sub>0</sub>. Im zu x<sub>1</sub> gehörenden Kurvenpunkt P<sub>1</sub>(x<sub>1</sub> | y<sub>1</sub>) erzeugt man die nächste Tangente  $T_1$ . Deren Nullstelle  $x_2$  liegt noch näher an der gesuchten Kurvennullstelle. Dieses Prozedere führt man 3 bis 4 Mal durch und hat dann einen brauchbaren Näherungswert für die Nullstelle der Kurve.

### **2.2 Eine Beispielrechnung zu dieser Überlegung**

Gesucht ist die Nullstelle der Funktion  $f(x) = x^3 - 3x - 6$ .

Die folgende Rechnung sollte derjenige gründlich durchdenken, der verstehen will, warum das Newtonsche Näherungsverfahren funktioniert.

**Weiter und Training auf CD!** 

Demoseiten für www.mathe-cd.de